## Fast. Easy. Setup!

## IN SEARCH OF INCREDIBLE

## Prepare your CM-16

- 1 Using your cable Internet provider coaxial cable, connect your CM-16 to a cable wall outlet.
- 2 Connect the Ethernet cable to CM-16 and to Ethernet port on your computer.
- 3 Insert the power adapter to your CM16 DC-In port and plug to a power outlet.

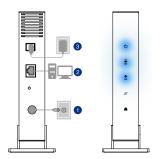

Check the modem LED lights to ensure the hardware is ready for setup. The power, DS, and US LEDs will flash and turn to solid blue in sequence.

# 2 Activate your Internet service

Launch a browser, and then your cable Internet provider may automatically launch a special website. If not, contact your cable Internet service provider to activate CM-16.

#### Charter

1-888-438-2427

https://install.charter.com/

#### Comcast

1-800-266-2278

https://www.comcast.com/activate

## Cox

1-877-891-2899

https://activation.cox.net/

## Time Warner Cable

1-800-892-2253

https://www.timewarnercable.com/

The Internet © LED light blue when the cable connection succeeded.

## 3 Connect to

After you install and activate the CM-16, you can disconnect the computer and connect it to a router.

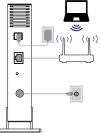

- 1 Unplugging the CM-16 power cable and plugging it back.
- 2 Wait for the Internet LED & turns to solid blue.
- 3 Connect CM-16 to the router with Ethernet cable.
- Power on the router, and connect your device to the router via Ethernet cable or Wi-Fi.

## **Advanced settings**

 Provide your CM-16's serial number and MAC address on the back label and have your cable Internet service provider confirm it is active.

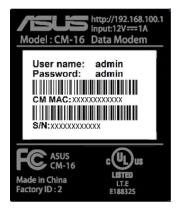

•If your CM-16 is visible to your cable Internet service provider but you still have no Internet connection, reboot the CM-16 and check online status again.

## Warnings

Use the device in an area with a temperature ranging from  $0^{\circ}\text{C} \sim 40^{\circ}\text{C}$ .

This device complies with Part 15 of the FCC Rules. Operation subject to the following two conditions:

(1) this device may not cause harmful interference, and

(2) this device must accept any interference received, including interference that may cause undesired operation.

The users manual or instruction manual for an intentional or unintentional radiator shall caution the user that changes or modifications not expressly

approved by the party responsible for compliance could void the user's authority to operate the equipment. In cases where the manual is provided only in a form other than paper, such as on a computer disk or over the

Internet, the information required by this section may be included in the manual in that alternative form, provided the user can reasonably be expected to have the capability to access information in that form.

This equipment has been tested and found to comply with the limits for a class B digital device, pursuant to part 15 of the FCC Rules. These limits are designed to provide reasonable protection against harmful interference in a

residential installation. This equipment generates, uses and can radiate radio frequency energy and, if not installed and used in accordance with the instructions, may

cause harmful interference to radio communications. However, there is no

guarantee that interference will not occur in a particular installation. If this equipment does cause harmful interference to radio or television reception, which can be determined by turning the equipment off and on, the user is encouraged to try to correct the interference by one or more of the

---Reorient or relocate the receiving antenna.

---Increase the separation between the equipment and receiver.

---Connect the equipment into an outlet on a circuit different from that to which the receiver is connected.

---Consult the dealer or an experienced radio/TV technician for help.

following measures:

North American Cable Installer:

building as close to the point of cable entry as practical.

This reminder is provided to call your attention to Article 820.93 of the National Electrical Code (Section 54 of the Canadian Electrical Code, Part 1) which provides guidelines for proper grounding and, in particular, specifies that the cable ground shall be connected to the grounding system of the

### **ASUS Contact information**

**ASUSTeK COMPUTER INC. (Asia Pacific)** 

Address 15 Li-Te Road, Peitou, Taipei, Taiwan 11259 Website www.asus.com.tw

**Technical Support** 

Telephone +886228943447 Support Fax

+886228907698 Online support support.asus.com

**ASUS COMPUTER INTERNATIONAL (America)** 

Address 800 Corporate Way, Fremont, CA 94539, USA

usa.asus.com

support support.asus.com

Telephone +15107393777 Fax +15106084555

Website Online

**ASUS COMPUTER GmbH (Germany and Austria)** Address Harkort Str. 21-23, D-40880 Ratingen, Germany Support Fax +49-2102-959931

Website asus.com/de Online contact eu-rma.asus.com/sales

**Technical Support** Telephone (Component)

**Telephone Germany** (System/Notebook/Eee/LCD) +49-2102-5789557

Telephone Austria (System/Notebook/Eee/LCD) +43-820-240513

Support Fax Online support

support.asus.com

## **Networks Global Hotline Information**

**Hotline Numbers** Service Hours Americas 8:30-12:00 FST Mon-Fri **USA** 1-812-282-2787 Canada 9:00-18:00 EST Sat-Sun

+49-2102-5789555

+49-2102-959911

http://support.asus.com

### **Manufacturer: ASUSTeK Computer Inc.**

Tel: +886-2-2894-3447

Address: 4F, No. 150, LI-TE RD., PEITOU, TAIPEI 112, TAIWAN

**NOTE:** For more information, visit the ASUS support site at:

Authorised representative in Europe: ASUS Computer GmbH Address: HARKORT STR. 21-23, 40880 RATINGEN, GERMANY